# 2 in 1 tablet PC JM101B

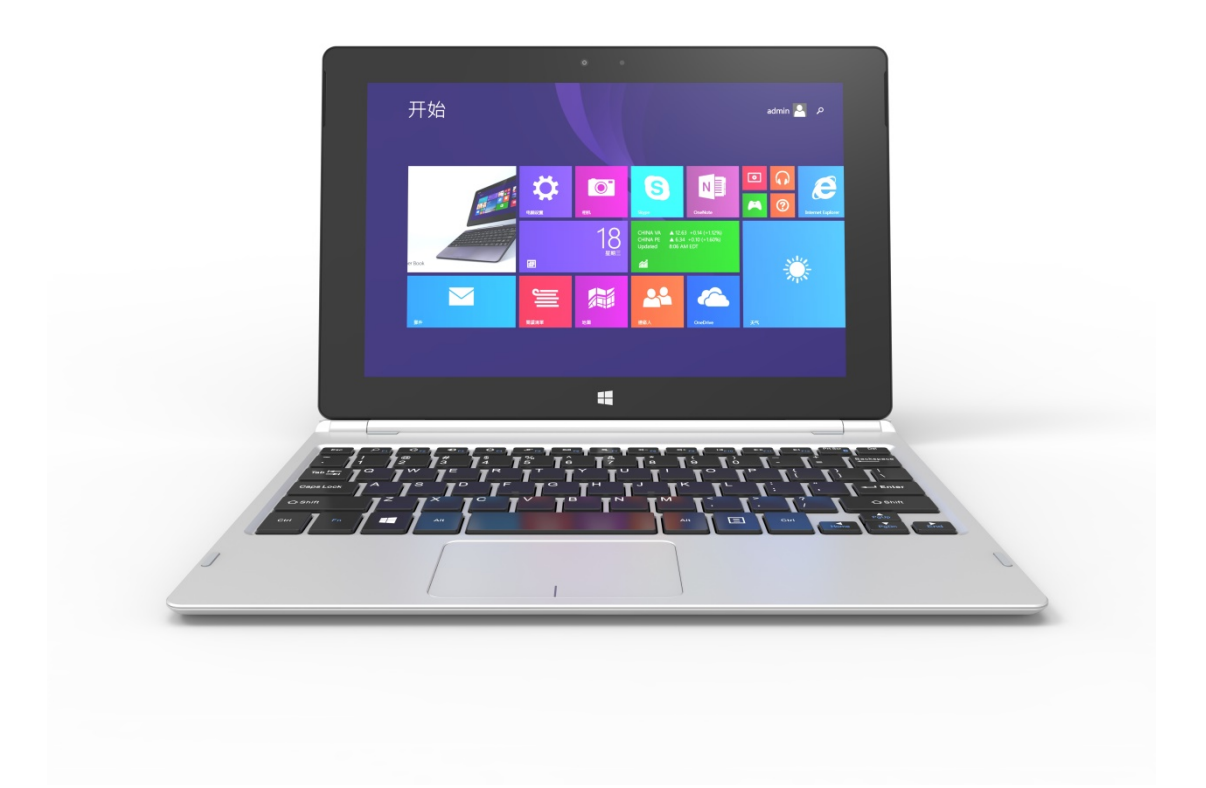

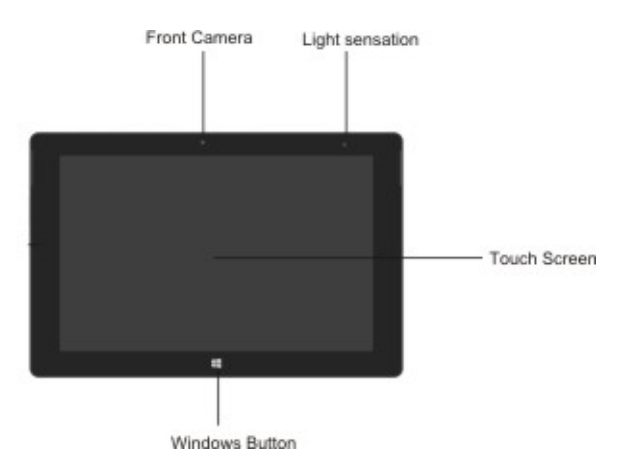

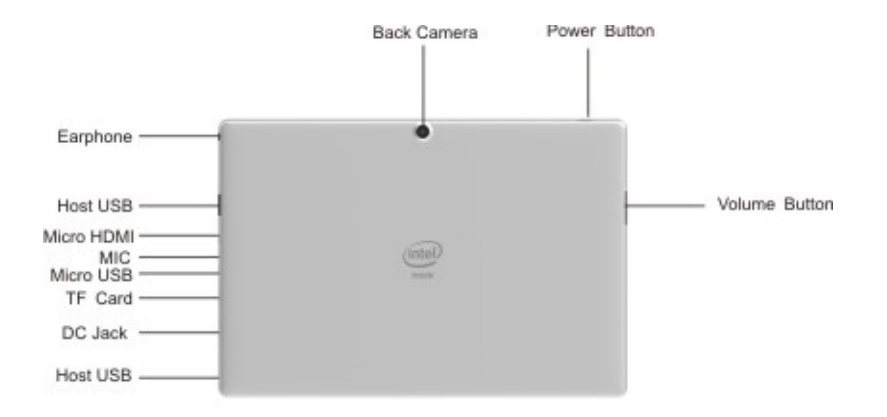

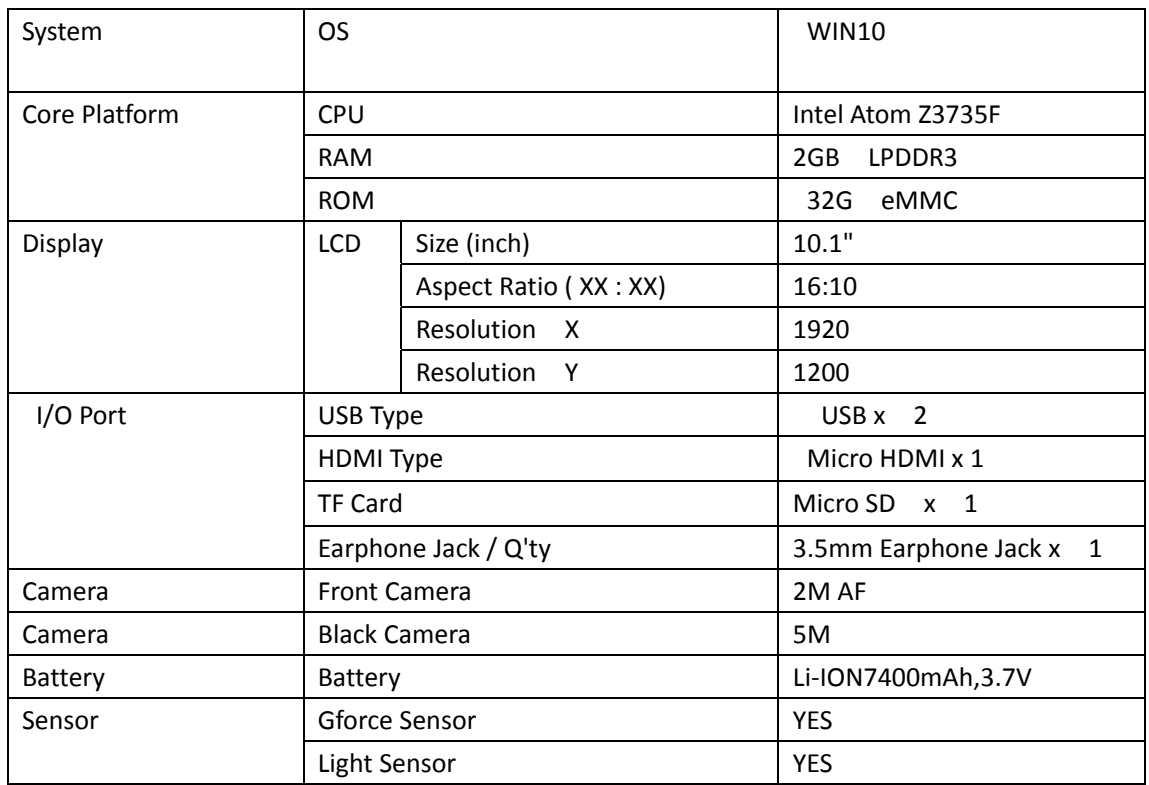

#### **camera**

The built-in 2-mega pixel front camera and 5-mega pixel back camera allows you to take pictures or record videos using your Tablet.

#### **Ambient light sensor**

The ambient light sensor detects the amount of ambient light in your environment. It allows the system to automatically adjust

the brightness of the display depending on the ambient light condition.

#### **Touch screen panel**

This high-definition touch screen 1920 x 1200 panel provides excellent viewing

features for photos, videos, and other multimedia files on your Tablet. It also allows you to operate your Tablet using touch gestures.

# **MicroSD card slot**

The tablet comes with a built-in memory card reader slot that supports microSD, microSDHC,

# **Audio speakers**

The built-in audio speaker allows you to hear audio straight from the Tablet. The audio features of this Tablet are software-controlled.

### **Micro USB 2.0 port**

Use the micro USB (Universal Serial Bus) port 2.0 to charge or supply power to your Tablet.

### **Micro HDMI port**

This port is for a micro HDMI (High-Definition Multimedia Interface) connector and is HDCP compliant for HD DVD, Blu-ray,

and other protected content playback.

# **Headphone output/Microphone input combo jack port**

This port allows you to connect your Tablet to amplified speakers or headphones. You can also use this port to connect your Tablet to an external microphone.

### **Microphone**

The built-in microphone can be used for video conferencing, voice narrations, or simple audio recording.

#### **Power button**

Press the power button to turn your Tablet on, put it to sleep mode, and wake it up from sleep mode.

In the event that your Tablet becomes unresponsive, press and hold the power button for about ten (10) seconds to force it to shut down.

**IMPORTANT!** Forcing the system to restart may result to data loss. We strongly recommend that you back up your data regularly.

# **Volume button**

The volume button allows you to increase or decrease the volume level of your Tablet.

# **Windows® button**

Press this button to go back to Start screen. If you are already in the Start screen, press this button to go back to the last app you opened.

# Safety precautions

# Using your Tablet

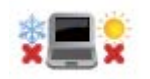

 This Tablet should only be used environments with ambient temperatures between  $5^{\circ}$ C (41 $^{\circ}$ F) and 35 $^{\circ}$ C (95 $^{\circ}$ F).

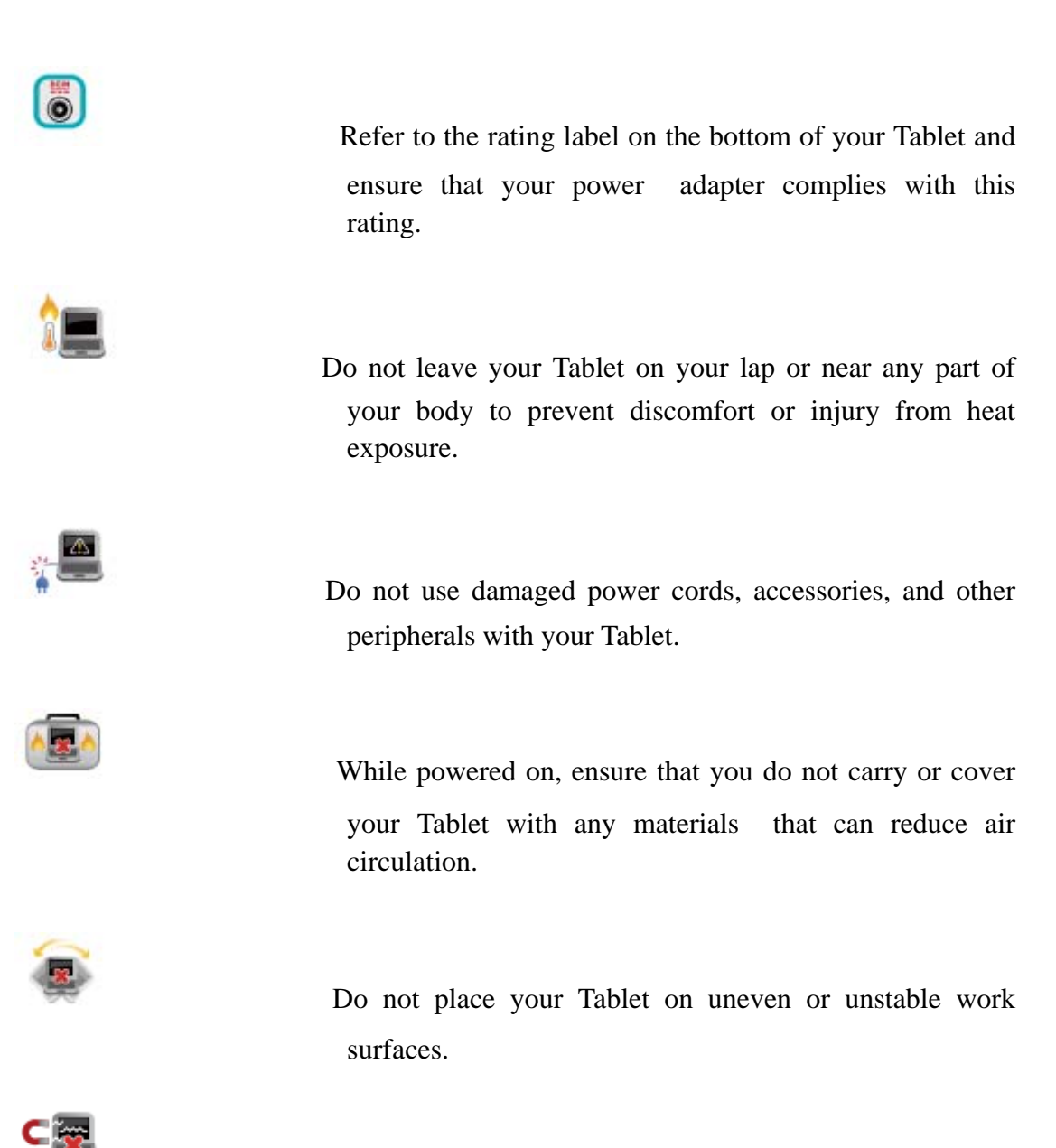

 You can send your Tablet through x-ray machines (used on items placed on conveyor belts), but do not expose them to magnetic detectors and wands.

 Contact your airline provider to learn about related inflight services that can be used and restrictions that must be followed when using your Tablet in-flight.

# **Caring for your Tablet**

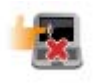

 Disconnect the AC power and remove the battery pack (if applicable) before cleaning your Tablet. Use a clean cellulose sponge or chamois cloth dampened with a solution of nonabrasive detergent and a few drops of warm water. Remove any extra moisture from your Tablet using a dry cloth.

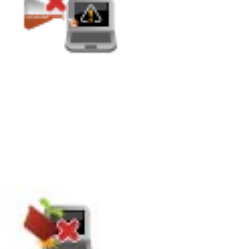

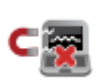

 Do not use strong solvents such as thinners, benzene, or other chemicals on or near your Tablet.

Do not place objects on top of your Tablet.

 Do not expose your Tablet to strong magnetic or electrical fields.

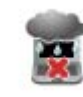

 Do not use or expose your Tablet near liquids, rain, or moisture.

Do not expose your Tablet to dusty environments.

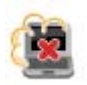

Do not use your Tablet near gas leaks.

# **Software FAQs**

**1. When I turn on my Tablet, the power indicator lights up but nothing appears on my screen. What can I do to fix this?**

You can try doing any of the following suggestions:

• Force shutdown your Tablet by pressing the power button for about ten (10) seconds. Check if the power

adapter and battery pack are inserted correctly then turn on your Tablet.

• If the problem still exists, contact your local service center for assistance.

# **2. What should I do when my screen displays this message:"Remove disks or other media. Press any key to restart."?**

You can try doing any of the following suggestions:

• Remove all connected USB devices then restart your Tablet.

• If the problem still exists, your Tablet might have a memory storage problem. Contact your local service

center for assistance.

# **3. My Tablet boots slower than usual and my operating system lags. How can I fix this?**

Delete the applications you recently installed or were not included with your operating system package then restart your system.

#### FCC Information and Copyright

This equipment has been tested and found to comply with the limits for a Class B digital device, pursuant to part 15 of the FCC Rules.

These limits are designed to provide reasonable protection against harmful interference in a residential installation. This equipment generates,

uses and can radiate radio frequency energy and, if not installed and used in accordance with the instructions, may cause harmful interference

to radio communications. However, there is no guarantee that interference will not occur in a particular installation. If this equipment does

cause harmful interference to radio or television reception, which can be determined by turning the equipment off and on, the user is

encouraged to try to correct the interference by one or more of the following measures:

—Reorient or relocate the receiving antenna.

—Increase the separation between the equipment and receiver.

—Connect the equipment into an outlet on a circuit different from that to which the receiver is connected.

—Consult the dealer or an experienced radio/TV technician for help.

15.19 Labelling requirements.

This device complies with part 15 of the FCC Rules. Operation is subject to the following two conditions:

(1)This device may not cause harmful interference, and

(2) this device must accept any interference received, including interference that may cause undesired operation.

changes or modifications not expressly approved by the party responsible for compliance could void the user's authority to operate the equipment.

**FCC RF warning** statement: the device has been evaluated to meet general RF exposure requirement , The device can be used in portable exposure condition without restriction.